## 【別紙2】システム利用申請様式 記載要領

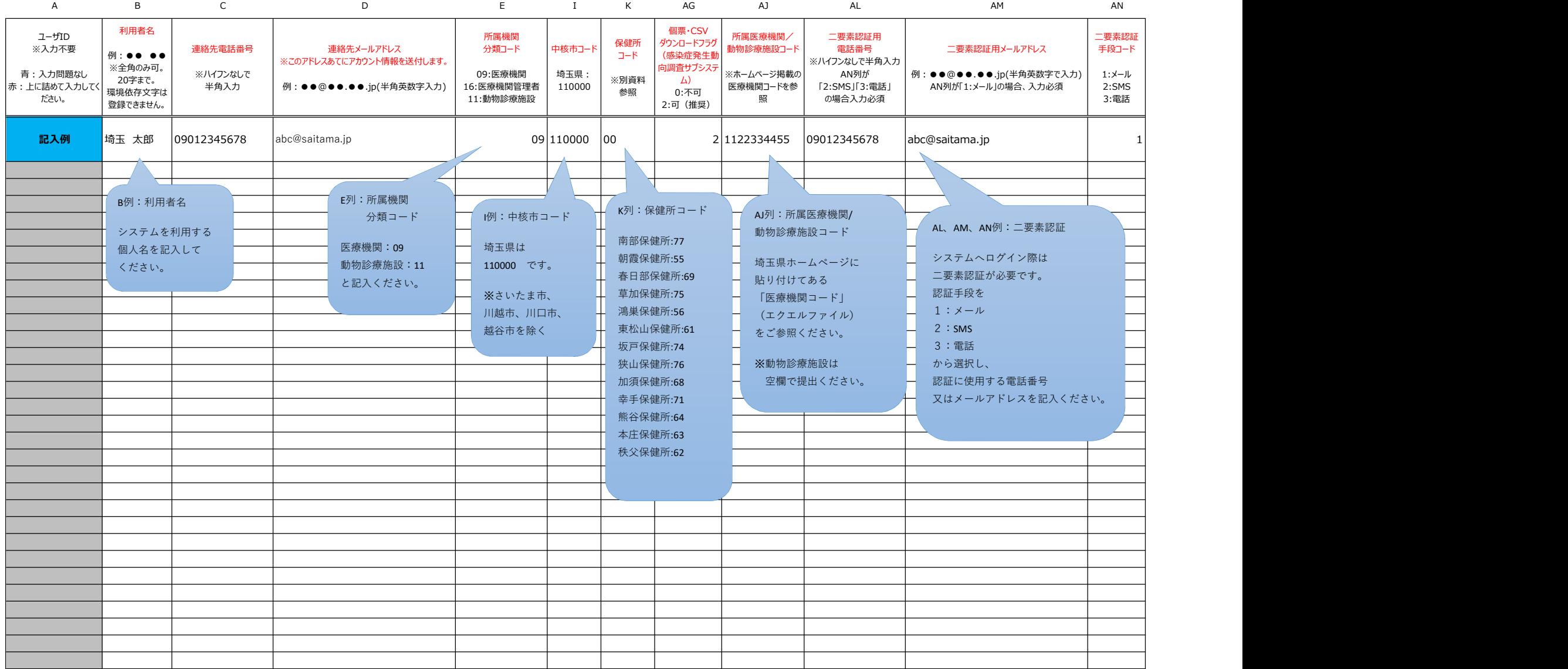

## 別紙2「システム利用申請様式」の記載要領

○ 入力項目は様式をご確認ください。エクセル書式設定で入力セルが着色されるため、入力補助の位置付けで参考としてください。

- ・入力対象外の項目はグレーアウトしています。
- ・入力されていない項目があると該当セルが黄色で表示され、全ての必要項目が入力された行は、A列が青色となります。
- ・最終行までに入力が不足している行が含まれていると一括登録時にエラーとなるため、上詰めで入力されていない行はA列が赤色で表示されます。

○ なお、アカウントの種類によって、申請方法、各コードの参照先マスタが異なる箇所があるため、詳細は下表をご確認ください。

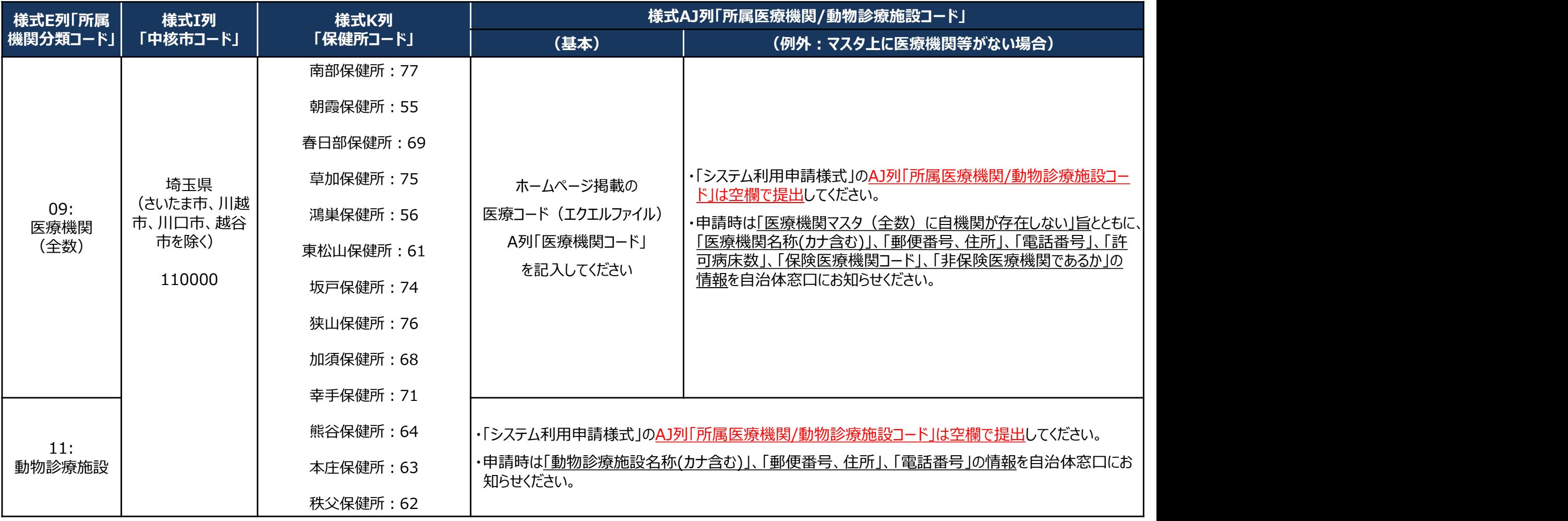

<医療機関マスタに関する補足>

・医療機関マスタ(全数)は、各地方厚牛(支)局で公表している「保険医療機関」の情報をもとに生成しています。保険医療機関としての申請情報が反映されるまでに時間がかか る場合があります。

## 医療機関等における利用者アカウントの申請について

- システムの利用に当たっては、別紙1「利用規約(感染症サーベイランスシステム) |への同意を前提とし、 「医療情報システムの安全 管理に関するガイドライン」に準じ、利用者ごとのアカウントが必要となります。また、全数報告が可能な「医療機関」アカウントと定点報告 が可能な「医療機関管理者」アカウント、動物の感染症報告が可能な「動物診療施設」アカウントはそれぞれ独立しているため、担当す る業務ごとにアカウントが必要です。 ○ システムの利用にヨに、2<u>00匹エト利用被害り、感染症リーベロンスタスケム)」ハッ回息を明症</u>にい、「医療情報システムの要主管理」を選択す、管理に関するガイドラインに準し、動物の感染症報告が心要さず。<br>管理に関するガイドラインに準し、利用者にとのアカウントが必要となります。また、全数報告が可能な「医療機関リアカウントとた点報告」が可能な「医療機関管理者」アカウント、動物の感染症報告が可能な「動物診療施設」アカウントはそれぞれ独立し
	- (※)医療機関等からの発生届は、管轄の保健所にのみ報告可能であるため、複数の医療機関等に所属される方は機関ごとのアカウントが必要となります。
	- (参考) 医療情報システムの安全管理に関するガイドライン: https://www.mhlw.go.jp/stf/shingi/0000516275\_00002.html
- 利用者アカウントは、所管の都道府県等または保健所から発行されるため、別紙2「システム利用申請様式」に必要事項を記載いた だき、医療機関毎に設置いただく「システム利用管理者」を介して申請をお願いします。様式の記載要領については、次スライドをご確認く ださい。
- 利用者アカウントの情報については、利用者認証実施者(システムアドミニストレータ)によるシステム登録作業後、対象者宛に直接送 付されます。システムへの初回ログイン時には、パスワードの変更が求められます。
- 利用者アカウントをお使いいただくことが可能です。

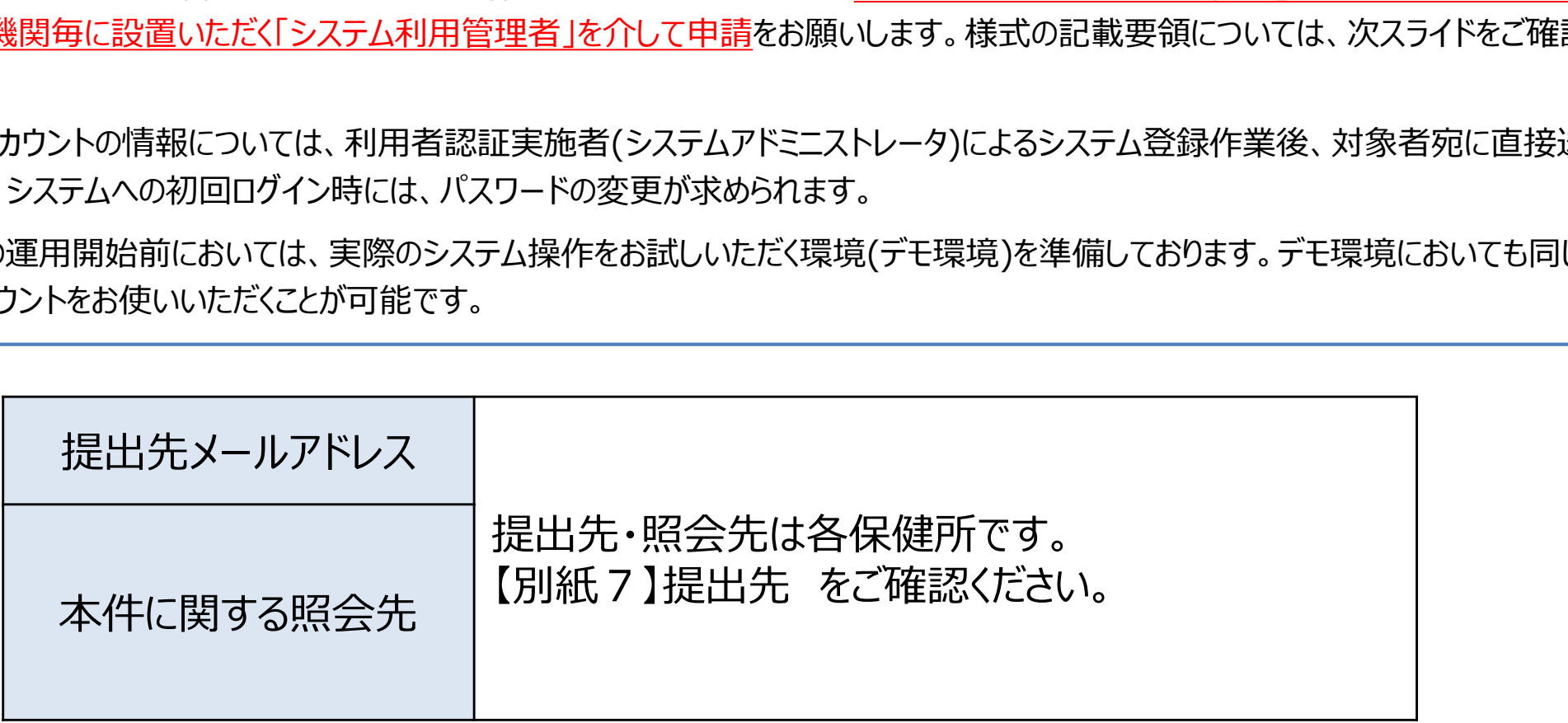